# **GW1100 Kurzanleitung**

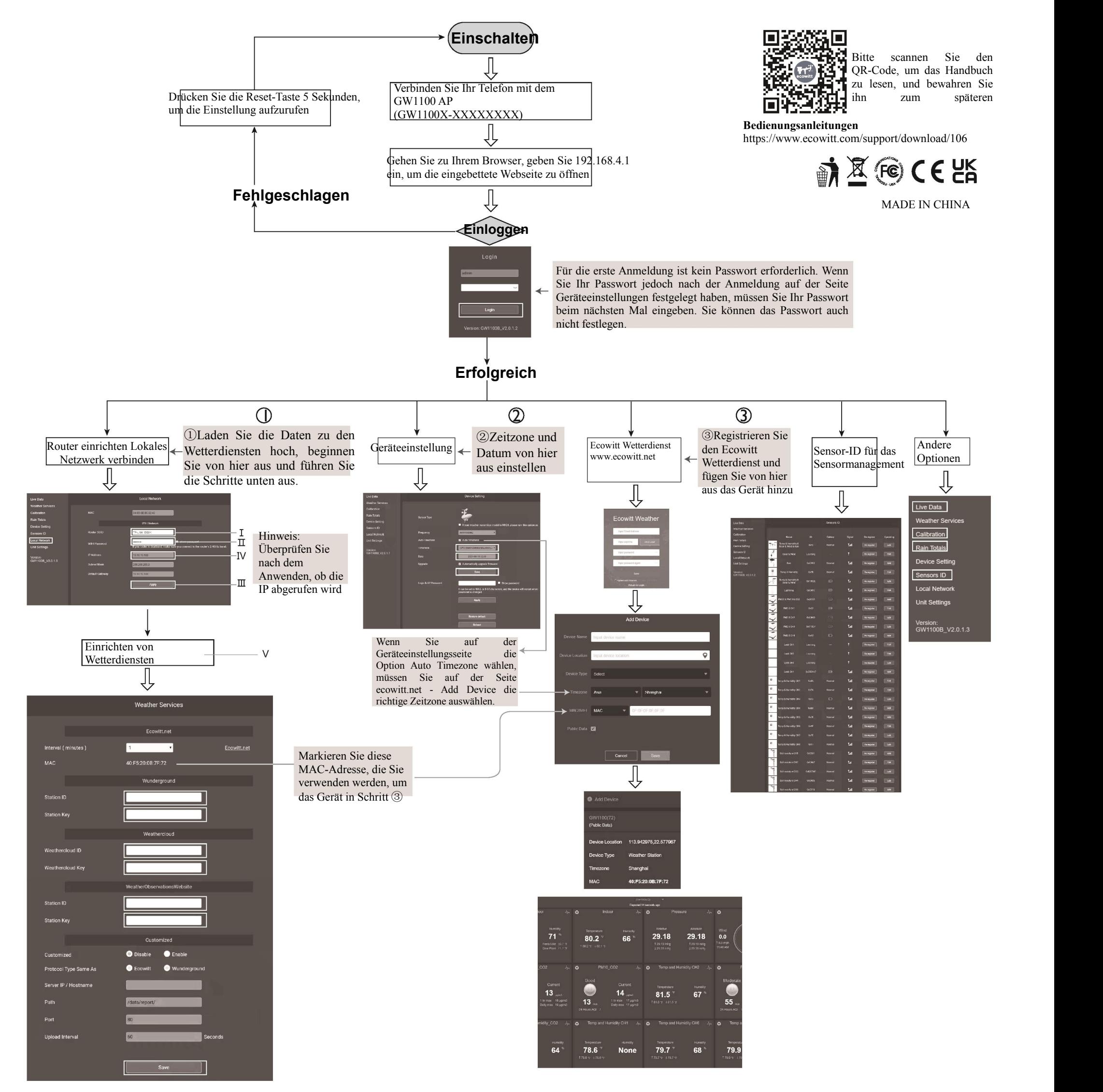

Aufgrund der beständigen Weiterentwicklung unserer Produkte kommt es zu technischen Veränderungen. Dies gilt insbesondere für unsere Onlinedienste und ihre Softwareanwendungen.

Um das neueste Handbuch und zusätzliche Hilfe herunterzuladen, kontaktieren Sie uns bitte unter support@ecowitt.com oder<br> **EC** REP support.eu@ecowitt.net (EU/UK).

#### **Achtung:**

#### **Herstelle**r:

ShenZhenShi OuSaiTeDianZi YouXianGongSi

Adresse: C Dong 4Ceng A, Minzhujiujiugongyecheng AQu, Xihuanlu, Shajingjiedao, Baoanqu Shenzhen, Guangdong 518101, CN E-Mail: support@ecowitt.com support.eu@ecowitt.net (EU/UK)

**EU-Vertreter**

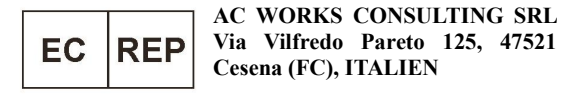

## **GW1101,GW1102,GW1103,GW1104 Beschreibungen Warnung:**

Jedes Objekt aus Metall zieht Blitze an. Das gilt auch für den Mast dieser Wetterstation. Stellen Sie die Wetterstation daher auf keinen Fall während eines Gewitters auf.

Wenn Sie die Wetterstation an ein Haus oder an eine sonstige Konstruktion befestigen möchten, lassen Sie sich von einem zugelassenen Elektriker über ordnungsgemäße Erdung beraten. Ein direkter Blitzschlag auf eine Metallstange kann Ihr Zuhause und das Produkt beschädigen oder zerstören.

Bei Aufstellen dieser Wetterstation an einen Ort, an dem die Wetterstation über ihr Umfeld herausragt, kann es zu schweren oder gar tödlichen Verletzungen kommen. Nehmen Sie erste Versuche und Bedienhandlungen möglichst zu ebener Erde und innerhalb eines Gebäudes vor. Installieren Sie die Wetterstation nur an einem klaren, trockenen Tag.

Bitte richten Sie das System ein und stellen Sie die Sensoren für einige Tage an einem bequem zugänglichen temporären Ort auf, der mit dem System vertraut ist, und stellen Sie sicher, dass das System normal funktioniert, bevor Sie es dauerhaft installieren. Wenn Sie den Sensor montieren, denken Sie daran, Ihr Telefon mitzunehmen und die Webseite mit den Daten anzuzeigen. Stellen Sie vor der Befestigung an der Montagestange sicher, dass Sie sehen können, dass das Signal vom GW1100-Gateway zuverlässig aufgenommen werden kann. Überprüfen Sie also die Systemdaten vor Ort, während Sie die Sensoren montieren.

### **Modelldifferenzübersicht:**

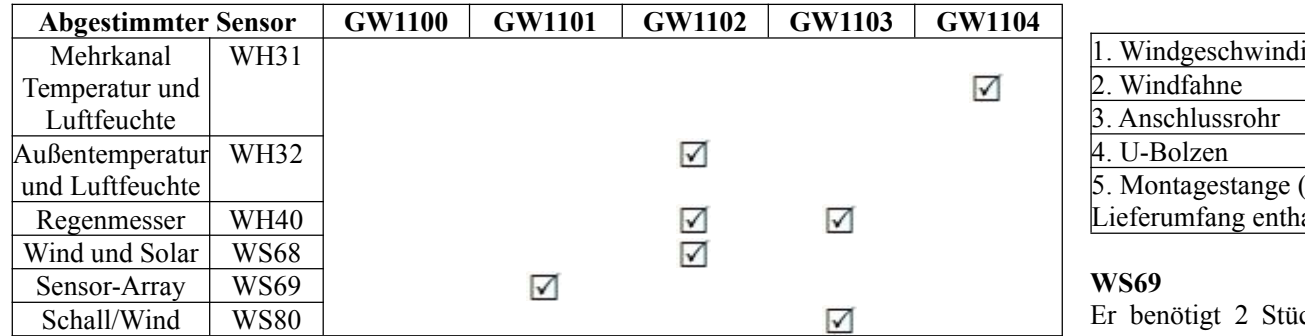

## **WH31&WH32**

Der WH31 und der WH32 sehen ziemlich ähnlich aus, aber haben unterschiedliche Funktionsdefinitionen. Der WH32 ist ein dedizierter Außentemperatur- und Feuchtigkeitssensor, ihnen kommt höchste Priorität gegenüber den integrierten Sensortemperatur- und Luftfeuchtigkeitsdaten aus dem WS69 oder WS80 zu.Der WH31 ist ein mittels DIP-Schalter steuerbarer Mehrkanaltemperatur- und Luftfeuchtigkeitssensor. Er unterstützt maximal 8 Kanäle. Der Sensor arbeitet mit 2 Stück AA Alkaline-Batterien.

In untere Position schalten. In obere Position schalten.

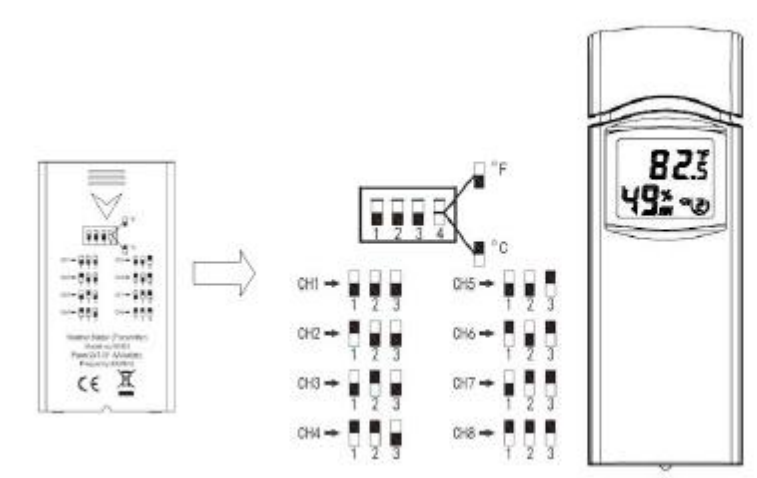

### **WH40**

Der WH40 ist ein Regenmesser. Achten Sie darauf, den Trichter fest und in Position zu verriegeln (sagen Sie dies, indem Sie die Pfeilmarkierung anpassen).Die Batteriefachtür sollte fest und lückenlos verriegelt sein. 1pcAA Akku (Lithium nicht wiederaufladbar empfohlen). LED blinkt im Normalbetrieb alle 49s. Drücken Sie die Taste "RESET", wenn die LED nicht leuchtet oder ständig leuchtet.

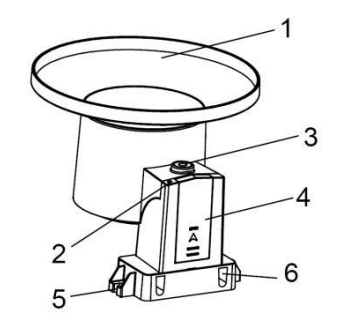

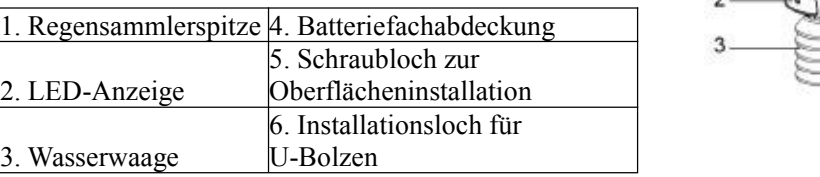

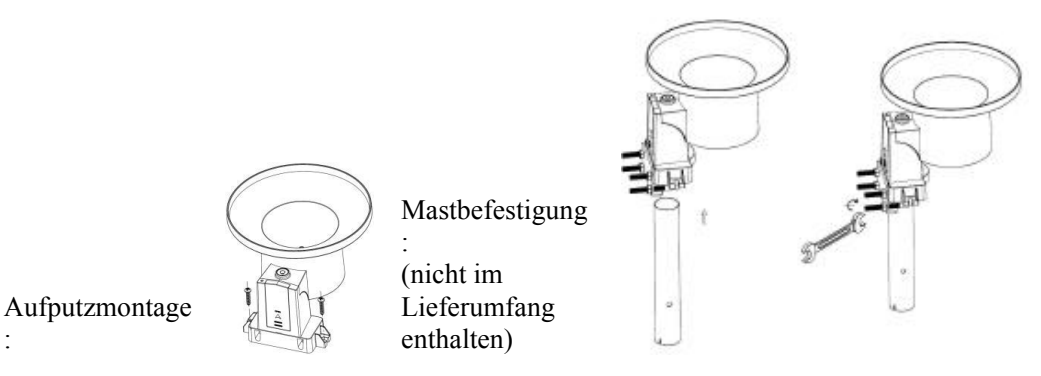

# **WS68**

Er wird mit 1 AA-Batterie betrieben (Lithium empfohlen).

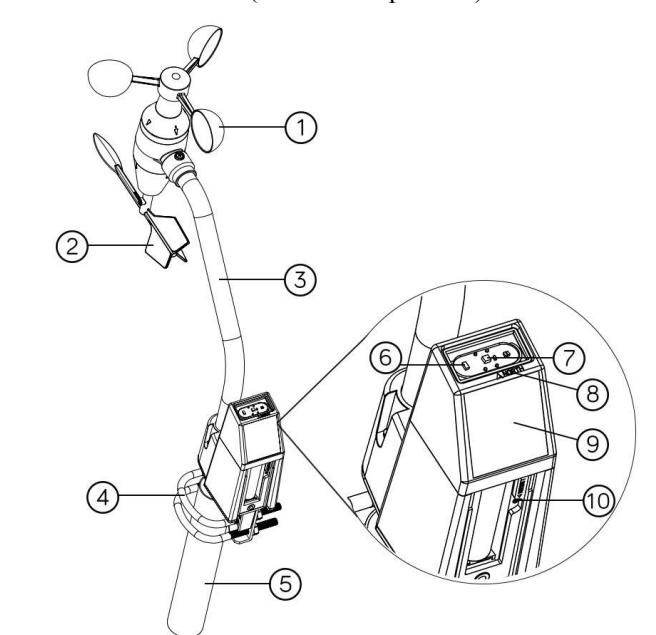

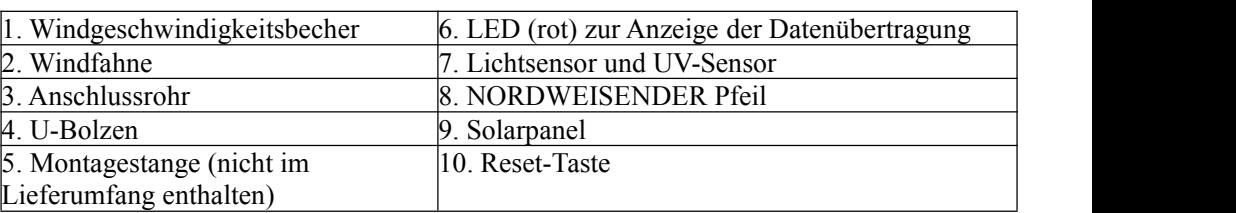

# **WS69**

Er benötigt 2 Stück AA-Lithium (empfohlen) oder Alkaline-Batterien. LED blinkt im Normalbetrieb alle 16s. Drücken Sie die Taste "RESET", wenn die LED nicht leuchtet oder ständig leuchtet.

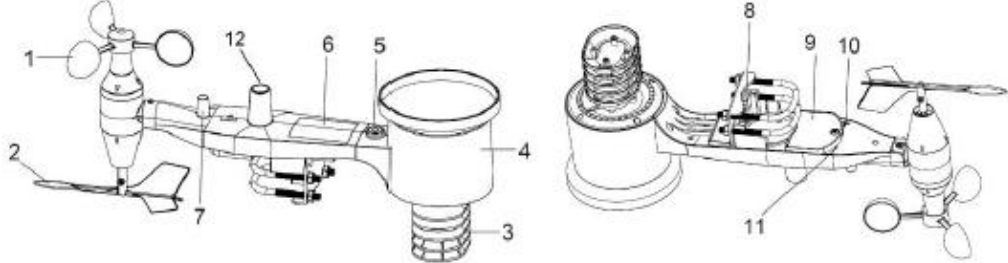

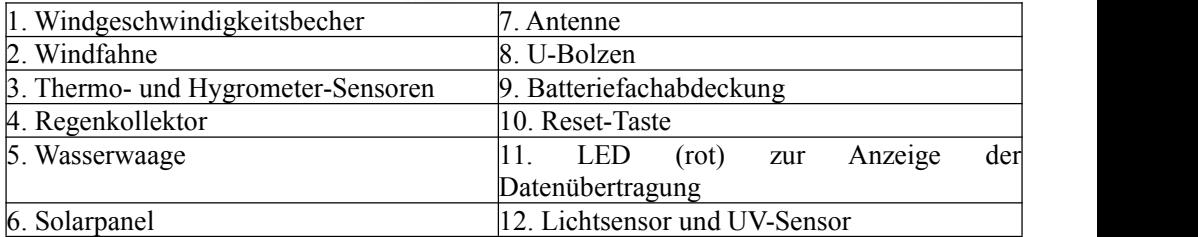

# **WS80**

Er benötigt 2 Stück AA-Lithium (empfohlen) oder Alkaline-Batterien. LED blinkt im Normalbetrieb alle 5s. Drücken Sie die Taste "RESET", wenn die LED nicht leuchtet oder ständig leuchtet.

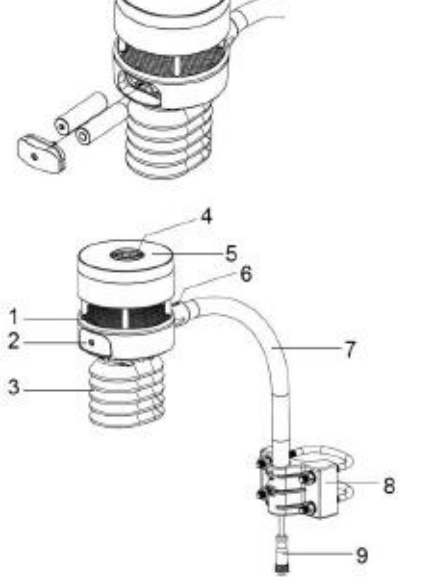

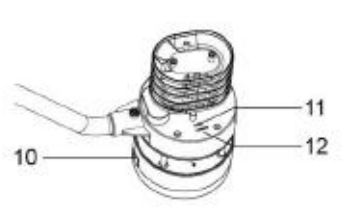

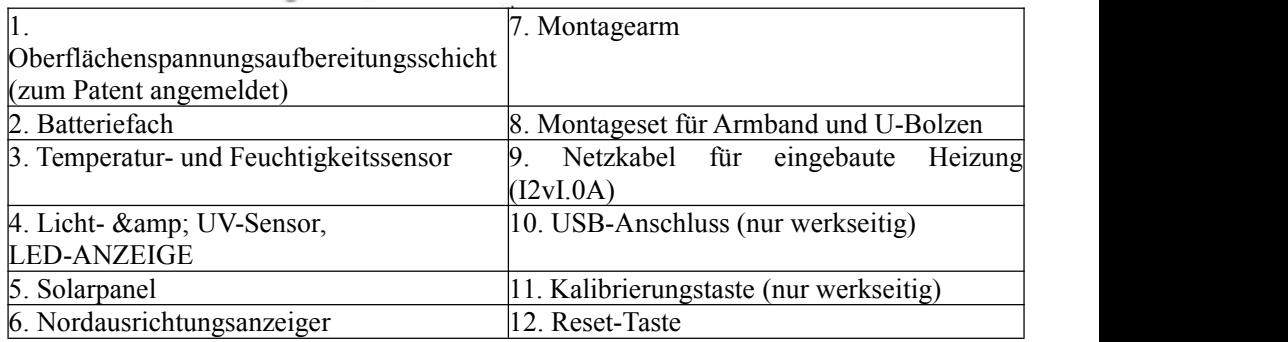